## **E-MAIL UTILITIES™ UPDATE INSTRUCTIONS**

### **New Release: Release 01, Modification 03, PTF 2402**

### **System Requirements:**

AS/400: OS/400 Version 7 Release 2 Modification 0 or later. Security level 40 or less

## *Enhancements*

### **Release 1.3 PTF 2201**

**Microsoft Excel (xlsx) format supported.** E-mail Utilities components can process spool entries into the Microsoft Excel (xlsx) format. EMLSPLF and DIRSPLF commands support xlsx attachments.

### **Release 1.3 PTF 1702**

**ASP Support added.** E-mail Utilities product libraries can be installed in ASPs other than the System ASP (ASP = 1). Basic ASPs  $(1 – 32)$  and Independent ASPs  $(33 – 256)$  are supported.

**Multiple Instances per LPAR supported.** E-mail Utilities can have multiple instances within the same LPAR. Each instance operates independently of the others. The multiple instances can be running at the same time.

## **Release 1.3 PTF 0000**

**Spool PDF Overlay/400™ interface added.** Generated PDF files can be created by the Spool PDF Overlay/400 $^{\text{TM}}$  product, which supports the following:

- Overlays
- Images
- Multiple, Embedded Fonts

All E-mail Utilities functions that create PDF files will support the Spool PDF Overlay/400 interface. Contact BDS for a 30-day free trial of the Spool PDF Overlay/400 product.

## **Release 1.2 PTF 0000**

**Encryption added.** E-mail attachments and IFS files can be encrypted. The industry standard Rijndael algorithm with a 128 bit key is supported. The encrypted file is Windows exe file that users execute. Users must enter a password to access the attachment. All E-mail Utilities E-mail functions support encryption.

## **E-MAIL UTILITIES™ UPDATE INSTRUCTIONS**

### **Release 1.1 PTF 0301**

**EMLSPLF command, multiple attachments.** Users can specify more than 1 attachment. Each attachment can be a different spool entry, type, or attachment name.

**CSV/TSV, headings option.** EMLSPLF, EMLDTAF, DIRSPLF, DIRDTAF commands can specify column headings for part types CSV or TSV.

**DIRSPLF & DIRDTAF, Data Authorities.** Users can specify Data Authorities to assign to created IFS files.

### **Release 1.1 PTF 0000**

**E-mail IFS File command.** Users can E-mail IFS files to Internet users. High quality HTML messages can be created using PC applications, then moved to the AS/400 and sent via E-mail utilities. HTML, PDF, and other popular formats can be E-mailed.

**Blind Carbon Copy (Bcc) addresses.** The **EMLDTAF, EMLSPLF**, and **EMLIFSF** commands allow the user to specify Bcc recipients in addition to or instead of To recipients. Bcc recipients will not appear in the message header.

**New Address types.** Addresses (From, To, and Bcc) can now be specified as **USRPRF(userid)** or **SNADSUSR(aaaa bbbb)**. E-mail utilities will retrieve and substitute the user's SMTP address.

**Tab Separated Values (TSV).** TSV, which is similar to Comma Separated Values (CSV), is now supported as an output file type.

**Command Parms, Mixed Case.** The Mixed Case attribute is now supported, allowing users to enter lower case into many parameters (addresses, subject, etc) without having to enclose the values in quote marks.

**Created File CCSID set.** The CCSID attribute of created IFS files (**DIRDTAF** and **DIRSPLF** cmds) is now set to the specified ASCII CCSID.

### **Release 1.0 PTF 0107**

**BDS Software Server access.** Users can now access the BDS Software Server directly from their AS/400. Software downloads and current release information can be retrieved.

## **E-MAIL UTILITIES™ UPDATE INSTRUCTIONS**  *Problems Corrected*

## **REL PTF DESCRIPTION**

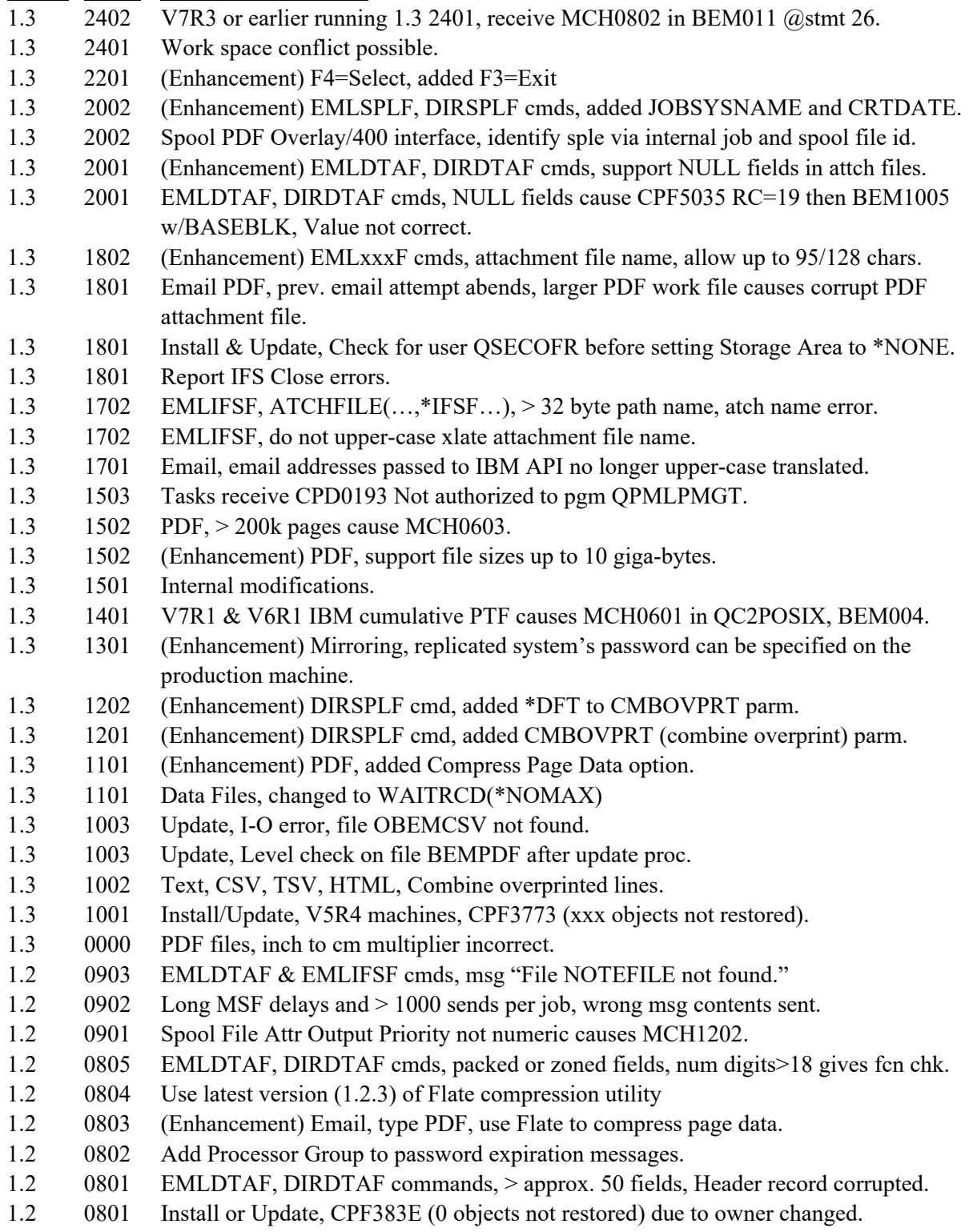

## **E-MAIL UTILITIES™ UPDATE INSTRUCTIONS**

- 1.2 0702 E-mail, MIME-Version keyword, wrap parentheses around comment.
- 1.2 0702 E-mail, non-PDF attachments, do not generate mult lines per print line.
- 1.2 0702 DIRSPLF cmd, do not generate mult lines per print line.
- 1.2 0701 Update proc, IFS objs changed (owner, etc.) cause CPF383E in BEMUPDT.
- 1.2 0701 (Enhancement) All physical and logical files now ACCPTHSIZ(\*MAX1TB).
- 1.2 0603 DIRDTAF cmd, msg "Parameters do not match those in program BEM027" received.
- 1.2 0602 E-mail addresses, allow hyphen in 1<sup>st</sup> character.
- 1.2 0601 E-mail a spool entry, \*AFPDS, 1 print line taking multiple records optimized.
- 1.2 0000 EMLSPLF cmd, SPECNAME(\*EMLSPC) special value not valid.

## *Installation Instructions*

## **Before you begin:**

- 1. The update will overlay any changes made to **BDS** objects by the user. The user must reapply any changes made to **BDS** supplied objects after applying the update.
- 2. The update will rename/delete/restore user data files. If for any reason the update process does not complete normally, or receives a function check, E-mail Utilities will be unusable and/or user data will be lost. Therefore, we recommend you back up the libraries **BRODERICK** and **BDSDATA** and the IFS directory **/BRODERICK** before starting the update.
- 3. The supplied media contains the entire E-mail Utilities package. If you are installing E-mail Utilities for the first time, follow the instructions in Chapter 2, "Installation". Otherwise, use the instructions below to update your existing E-mail Utilities instance to the new release.
- 4. These update procedures update a single instance of E-mail Utilities. If you have multiple instances of E-mail Utilities running in this LPAR, you must run this procedure for each instance.

## **Update Procedure:**

- 1. **Important** Sign on as the security officer (QSECOFR).
- 2. Stop all E-mail Utilities Functions. Stop all other instances of E-mail Utilities and all other BDS products running on this LPAR.
- 3. Determine your current release of E-mail Utilities. Enter the following command:

#### **BRODERICK/BEMSETUP**

Write (on this document) the Release, Modification, and PTF displayed.

## **E-MAIL UTILITIES™ UPDATE INSTRUCTIONS**

For example, 04 00 9302 is 4.0 9302.

4. Install media. Load the install programs from the BDS supplied media. Enter one of the following:

If you have Tape:

#### **RSTOBJ OBJ(BEMUP\*) SAVLIB(EMAL40) DEV(xxxxx)VOL(\*MOUNTED) RSTLIB(QTEMP)**

If you have CD-ROM:

#### **RSTOBJ OBJ(BEMUP\*) SAVLIB(EMAL40) DEV(OPT01) VOL(BDS) RSTLIB(QTEMP) OPTFILE(EMAL40)**

If you are using a Save file:

You should have a save file containing your media. Verify the contents and note the library saved:

#### DSPSAVF FILE(**mylib/myfile**)

The save file should contain objects for library **EMAL40**.

Restore the update objects from the save file containing library **EMAL40** into library QTEMP:

#### **RSTOBJ OBJ(BEMUP\*) SAVLIB(EMAL40) DEV(\*SAVF) SAVF(mylib/myfile) RSTLIB(QTEMP)**

Enter the lib/name of the save file containing library **EMAL40**.

5. Execute the update procedure. Enter one of the following:

**Note:** If you are have installed E-mail Utilities' program or data libraries into an IASP, verify that the IASP device's status is **AVAILABLE**. Use the command WRKCFGSTS CFGTYPE(\*DEV) CFGD(your-IASP-dev).

If you are using Tape or CD-ROM (Press F4 to prompt):

#### **QTEMP/BEMUPD DEV(xxxxx)**

If you are using a Save file (Press F4 to prompt):

#### **QTEMP/BEMUPD DEV(\*SAVF) PGMSAVF(mylib/myfile)**

Enter the save file containing library **EMAL40** for mylib/myfile.

6. E-mail Utilities is now updated to the new release. You will receive a message that your update has

# **E-MAIL UTILITIES™ UPDATE INSTRUCTIONS**

completed.

7. Access the BDS Software Server (optional).

**Note:** Your AS/400 must be connected to the Internet to perform this procedure.

a) If you have not done so previously, access the tailoring options screen:

#### **BRODERICK/BEMSETUP**

b) Note the fields "BDS Access Userid" and "Password". You will need a user ID and password to access some of the server options. If needed, contact BDS administration to get this information. If you add your user id and password, press **ENTER** to enter them and re-enter the setup command.

c) Press F14, E-Comm. The Software Server display will appear. Take note of the options available to you. When you are finished, press F3 to exit